## MSOE EECS Department – Dr. Durant CE1921: Wk. 9 Lab Grading Checklist

Name:  $\blacksquare$ 

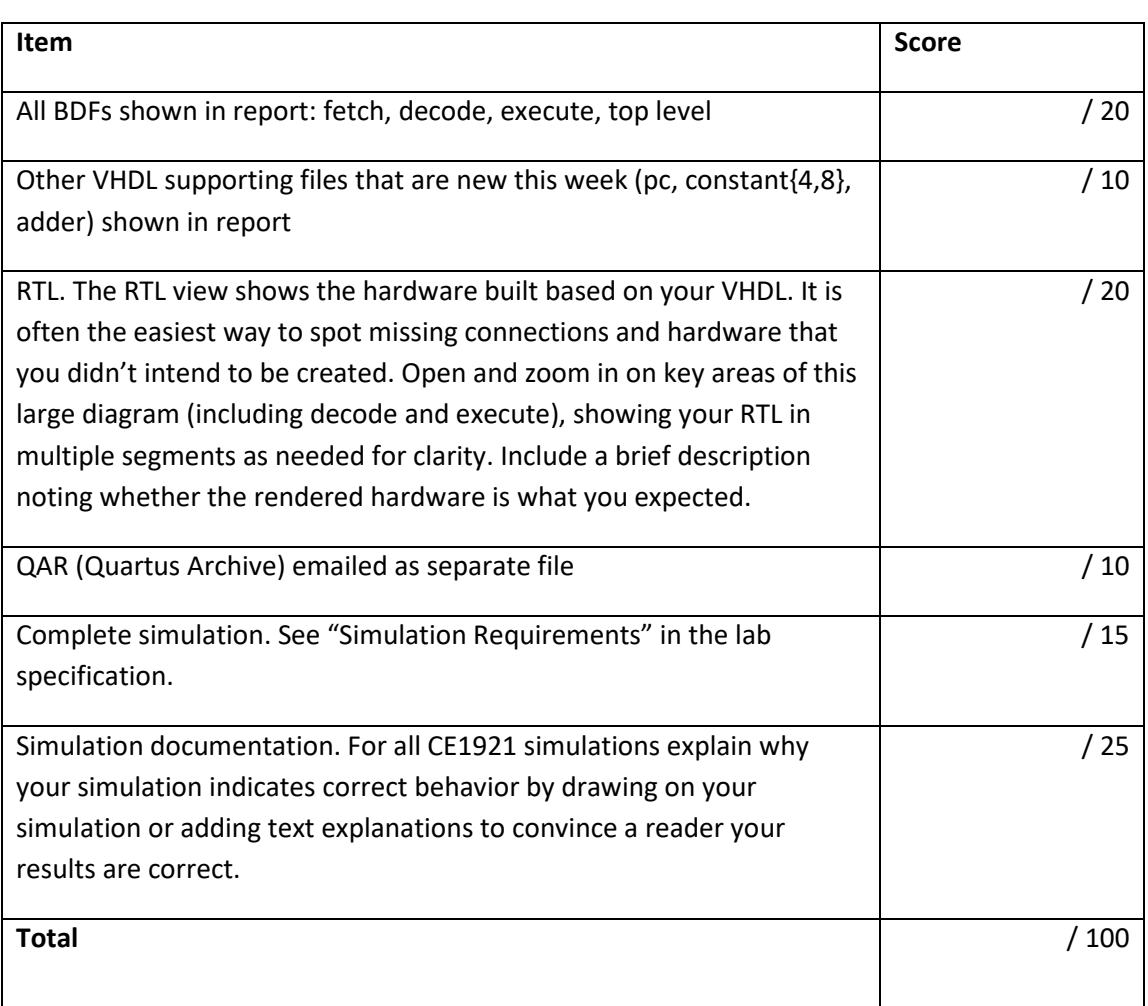

• Email your PDF and other file(s) with a subject such as CE1921 Lab Submission.

- o PDF: Print all your materials (items above) to PDF and add this as the first page. Arrange everything in the *order* listed above.
	- For the simulation (especially) you may get the best results by taking a screen shot (Alt + Print Screen; on some laptop keyboards you need to also press the fn key to access Print Screen (e.g., on my keyboard fn+rightShift is Print Screen, so I need to press 3 keys)). Then crop it accordingly, perhaps with Windows 10 Paint, although I prefer the free IrfanView program.
- o QAR (Quartus Archive): does not need to be shown in your PDF
- This is due by the end of the week during which it is assigned.